## Exercícios – Estatística e Delineamento 2022-23

## 0 Conceitos introdutórios de Estatística e do programa R

1. Um agricultor instalou um pluviómetro para medir a precipitação num dado terreno. Durante um ano, obteve os seguintes totais mensais (em mm):

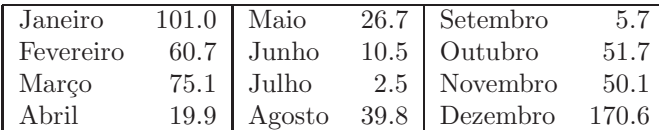

<span id="page-0-0"></span>Numa sessão de trabalho no programa R, responda às seguintes alíneas:

- (a) Crie um vector com os 12 totais mensais indicados. Designe o objecto criado por precip.
- (b) Crie o vector meses com o nome dos 12 meses do ano.
- (c) Associe a cada medição o nome do respectivo mês, utilizando o comando names do R.
- (d) Calcule, com a ajuda dos comandos estatísticos elementares de que o R dispõe, as seguintes quantidades:
	- i. A precipitação total anual:
	- ii. A precipitação mensal média;
	- iii. A precipitação mensal mediana;
	- iv. O terceiro quartil das precipitações mensais;
	- v. A variância das precipitações mensais;
	- vi. O desvio padrão das precipitações mensais;
	- vii. A precipitação mensal mínima;
	- viii. A precipitação mensal máxima;
- (e) Aplique o comando summary ao objecto precip e inspeccione o resultado.
- (f) Seleccione o subvector
	- i. da precipitação no mês de Outubro;
	- ii. das precipitações nos meses de Junho a Setembro (inclusive);
- $(g)$  Seleccione o subvector dos meses com precipitação
	- i. superior a 50 mm;
	- ii. acima da média.
- (h) Identifique, com auxílio de comandos do R:
	- i. qual o mês onde se verificou a precipitação mínima;
	- ii. qual o mês onde se verificou a precipitação máxima.
- (i) Aplique o comando plot ao vector precip que criou na al´ınea [1a.](#page-0-0) Comente o resultado.
- (j) Execute os seguintes comandos e comente o resultado.
	- > plot(precip, type="l")
	- > plot(precip, type="h")

2. O programa R disponibiliza alguns conjuntos de dados. Os seus nomes e breves descrições podem ser consultados através do comando

 $>$  data()

Entre estes dados encontra-se o vector sunspots, onde se registam o número médio de manchas solares observadas nos dias de cada mês, entre [1](#page-1-0)749 e 1983<sup>1</sup>. Os valores podem ser vistos escrevendo apenas o nome do objecto.

- (a) Determine o comprimento do vector sunspots, utilizando o comando length.
- (b) Crie um histograma dos valores registados, utilizando o comando hist:
	- i. deixando que o comando defina as classes de valores utilizadas;
	- ii. pedindo a criação de classes de comprimento 10, começando em zero e acabando em 260.
- (c) Calcule, com a ajuda do comando quantile:
	- i. os três quartis (primeiro quartil, mediana e terceiro quartil) dos dados;
	- ii. o nono decil dos dados.
- (d) Aplique o comando summary ao objecto sunspots e inspeccione o resultado.
- (e) Construa um diagrama de extremos e quartis dos dados, utilizando o comando boxplot.
- 3. Uma experiˆencia alimentar com coelhos utilizou quatro diferentes dietas (designadas pelas letras A, B, C e D) e cinco diferentes tratamentos (indicados pelos n´umeros de 1 a 5). Ao fim dum certo período de tempo foram medidos os pesos médios dos coelhos submetidos a cada combinação de dieta e tratamento. Eis os resultados obtidos:

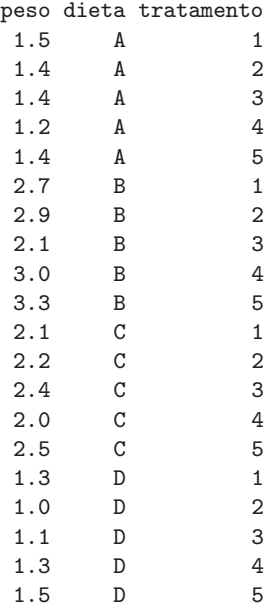

Registe-se que a primeira coluna é numérica, enquanto que as restantes são variáveis categóricas (factores), embora numa delas as designações das diferentes categorias (níveis do factor) sejam números.

<span id="page-1-0"></span><sup>&</sup>lt;sup>1</sup>Na realidade, sunspots não é um vector, mas um objecto de outro tipo, designado ts (as inicias de *time series*, ou seja, série cronológica). No entanto, para aquilo que se pede neste exercicio o objecto comporta-se como um vector.

- (a) Crie vectores correspondentes a cada coluna (use os nomes acima indicados para esses vectores). O vector peso deverá ser numérico, enquanto que dieta e tratamento deverão ser definidos como factores (usando o comando factor).
- (b) A forma mais frequente de armazenar dados no R é em objectos da classe data frame, criados utilizando o comando data.frame. A partir dos três vectores criados na alínea anterior, crie uma data frame de nome coelhos.
- (c) Aplique o comando summary à data frame coelhos. Comente os resultados, e em particular a forma como o comando lida com as colunas de diferente natureza.
- (d) Seleccione apenas a coluna correspondente aos pesos e calcule o respectivo valor m´edio.
- (e) Seleccione apenas as linhas correspondentes `a dieta C.
- (f) Usando o comando apply, calcule o valor máximo em cada coluna. Comente.